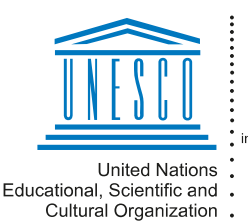

Regional Centre for Library Information Systems and Current Research Information Systems Regionalni center za knjižnične itegionalin sontor La hiljanisho sisteme o raziskovalni dejavnosti

**VAUM** 

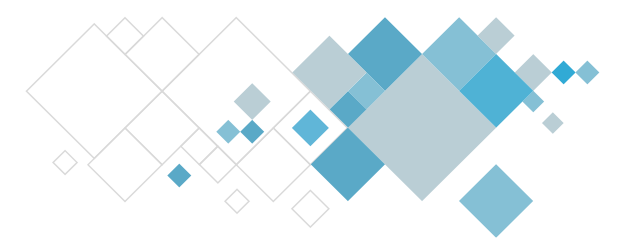

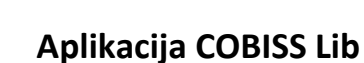

# **Opis dopuna u segmentu Pozajmica**

# **V14.0, 3.–4. februar 2024.**

• U COBISS Lib kod postupaka u pozajmici koje najčešće koristimo uključena je opcija brze dugmadi (eng. keyboard shortcuts). Brzu dugmad koristimo u kombinaciji sa tasterom <Alt>, npr. kombinacija tastera <Alt + I> aktivira postupak pozajmice van biblioteke.

Brzu dugmad možemo koristiti za izabrane postupke koji su na raspolaganju:

- u glavnom prozoru COBISS Lib (npr. kombinacija tastera <Alt + I> za otvaranje prozora **Kartica**),
- u pretraživaču **Član**,
- u prozoru **Kartica** (npr. kombinacija tastera <Alt + V> za aktiviranje postupka vraćanja građe).
- U prozoru **Kartica** (člana i odeljenja) dodat je novi jezičak *Sva građa* koji je postavljen kao prvi od svih jezičaka u tom prozoru. Na jezičku je prikazana sva evidentirana građa, osim građe sa jezička *Vraćeno*. U bibliotekama sa odeljenjima prikazana je građa odeljenja u koje smo prijavljeni. Na ovom jezičku prikazana je dugmad za postupke koji su na raspolaganju na jezičcima sa pojedinačnim statusima građe, a aktivni su u zavisnosti od statusa označene građe. U slučaju biblioteke sa odeljenjima nakon označavanja opcije *Građa svih odeljenja* prikazuje se spisak građe evidentirane u svim odeljenjima.
- U prozoru **Kartica** izvedene su promene prikaza:
	- sadržaj napomene kod člana ispisuje se naglašeno crvenom bojom;
	- datum isteka statusa ispisuje se naglašeno;
	- ako je datum isteka statusa već prošao, taj datum se ispisuje crvenom bojom;
	- broj očitanih primeraka pomoću RFID ispisuje se većim brojkama.
- U prozoru **Kartica** za odeljenje biblioteke:
	- povučena je opcija izbora postupaka **Pozajmi za čitaonicu** i **Rezerviši za čitaonicu**;
	- nakon evidentiranja vraćanja građe ostajemo na jezičku *Pozajmica*;
	- kod otvaranja tog prozora dodat je prikaz indikatora izvođenja postupka.
- U COBISS Lib nakon izvođenja postupaka **Vraćanje, brisanje** i **Vrati sa zadrškom** u sklopu **Zauzeta građa** na spisku rezultata pretraživanja označava se onaj član kod kojeg smo poslednji put izveli neki od tih postupaka.

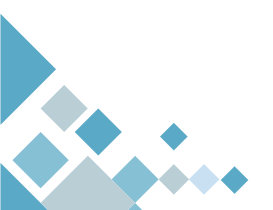

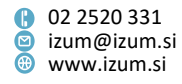

- U prozoru **Kartica** uključena je funkcionalnost produženja roka pozajmice u svim odeljenjima u kojima član ima evidentiranu građu. Funkcionisanje ove opcije vezano je za uključivanje parametra koji važi i za COBISS3 i za COBISS Lib.
- U COBISS Lib u bibliotekama sa odeljenjima dopunjeno je funkcionisanje opcije *Građa svih odeljenja:*
	- uključen je indikator izvođenja kako bismo bili upoznati sa tim da li postupak učitavanja podataka i dalje traje;
	- kada se postupak učitavanja podataka završi, o tome se ispisuje poruka;
	- ako član nema evidentiranu građu u ostalim odeljenjima, o tome se takođe ispisuje poruka;
	- prilikom promene odeljenja prijave automatski se uklanja oznaka kod prikaza građe svih odeljenja.
- U prozoru **Kartica** uređena je aktivnost dugmadi **Produži**, **Briši rezervacije** i **Pozajmi iz čitaonice van biblioteke** tako da su aktivni tek kada je na spisku evidentirane građe označen barem jedan primerak građe.
- U COBISS Lib postupak potpisa obrasca za upis tablom za potpisivanje dopunjen je prikazom teksta sa table za potpisivanje.
- U COBISS Lib je omogućena integrisana upotreba POS terminala. Za pravilan rad treba urediti podešavanja u COBISS DGW.
- U COBISS Lib je omogućena upotreba Urbane.
- U prozoru **Kartica** dugme **Katalog** preimenovano je u **COBISS+.**
- U sadržinskom sklopu **Građa** postupak **Katalog** preimenovan je u **COBISS+.**
- U pretraživaču **Fond za pozajmicu** omogućen je ispis listića iz kataloga. Označimo polje 996/997, kod dodatnih opcija izaberemo opciju štampanja i u prozoru sa definicijama ispisa izaberemo *Listić iz kataloga.*
- U bibliotekama sa mestima za preuzimanje dodata je opcija da se prilikom vraćanja unapred rezervisane građe kada se vraćena građa dodeli rezervaciji iz reda sa rezervacijama koja ispunjava uslove za dodelu programski se izvodi i postupak dostavljanja građe na mesto za preuzimanje (pri promeni rezervacije zauzete građe (status *R*) u rezervaciju slobodne građe (status *O*) rezervacija dobija status *na putu prema mestu za preuzimanje* i štampa se *Revers za nove rezervacije*). To se dešava u sledećim slučajevima:
	- član će preuzeti građu na drugoj lokaciji (u drugom odeljenju),
	- član neće preuzeti građu u paketomatu, a građa mu takođe neće biti dostavljena poštom,
	- vraćena građa je dodeljena za potrebe međubibliotečke pozajmice.

Opcija se uključuje na zahtev biblioteke posebnim parametrom.

• U bibliotekama sa mestima za preuzimanje prilikom rezervacije slobodne građe dodat je **Najviši dopušteni trošak za preuzimanje građe**. Podatak se beleži samo na osnovu prethodne rezervacije zauzete građe (pri promeni rezervacije zauzete građe (status *R*) u rezervaciju slobodne građe (status *O* ili *W*)). U COBISS Lib se najviši dopušteni trošak za preuzimanje građe vidi u pregledaču, a u COBISS3 na spisku atributa koji se za izabranu rezervaciju ispisuju u brauzeru i pregledaču.

Strana 2

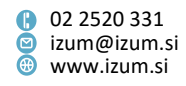

- U bibliotekama sa mestima za preuzimanje kod rezervacije slobodne, odnosno zauzete građe dodata je **Oznaka primarnog mesta za preuzimanje**. Kod pozajmice van biblioteke, pozajmice za čitaonicu i međubibliotečke pozajmice dodate su **Oznaka mesta za preuzimanje građe** i **Oznaka primarnog mesta za preuzimanje**. Podaci se kod pozajmljene građe beleže samo u slučaju prethodne rezervacije građe.
- Kontrola duplikata prilikom upisa novog člana dopunjena je tako da se datum rođenja proverava i u bibliotekama u kojima taj podatak nije obavezan.
- U šifrarniku **Vrsta negotovinskog plaćanja** dodata je vrednost *21 – FLIK*. Počev od 1. 2. 2024. godine u Mojoj biblioteci biće omogućeno online plaćanje uslugom Flik.
- U direktorijumu **Ispisi / Sistemske definicije / Pozajmica / Statistike (korisnička sortiranja) / Transakcije** pripremljene su dve nove statistike:
	- − *POZ-STA-T61: Po mestima za preuzimanje/vrstama transakcija* koji omogućava pripremu podataka o tome koliko primeraka građe je rezervisano i pozajmljeno po pojedinačnim mestima za preuzimanje u određenom periodu. Podaci se ispisuju za pojedinačne vrste transakcija: *11 – pozajmica van biblioteke, 12 – pozajmica za čitaonicu, 13 – rezervacija zauzete građe, 14 – rezervacija slobodne građe, 25 – rezervacija za čitaonicu, 63 – rezervacija zauzete građe preko COBISS+ i mCOBISS* i *64 – rezervacija slobodne građe preko COBISS+ i mCOBISS.* Podaci o pozajmici po mestima za preuzimanje ispisuju se samo za primerke koji su prethodno bili rezervisani.
	- − *POZ-STA-T62: Po odeljenjima/mestima za preuzimanje (mesto za preuzimanje nije u matičnom odeljenju)* koji omogućava pripremu podataka o realizovanoj pozajmici primeraka građe koja je rezervisana za preuzimanje na mestu za preuzimanje van matičnog odeljenja. Kod parametra upita Transakcija podrazumevano su izabrane transakcije *11 – pozajmica van biblioteke* i *12 – pozajmica za čitaonicu*. Podaci o pozajmici po mestima za preuzimanje ispisuju se samo za primerke koji su prethodno bili rezervisani.

**PAŽNJA**: Podaci koji su osnov za pripremu novih statistika počeli su da se evidentiraju u transakcionim datotekama od 8. 12. 2023. godine od instalacije verzije V13.1.

- Ispravke:
	- − kod rezervacije zauzete građe preko COBISS+ ako je član izabrao mesto za preuzimanje na koje će građa biti dostavljena sa druge lokacije (važi za biblioteke sa odeljenjima i sa mestima za preuzimanje koje naplaćuju trošak preuzimanja građe na drugoj lokaciji);
	- − kod vraćanja unapred rezervisane građe koja je uslovno dostupna za pozajmicu i pozajmljena za čitaonicu (važi za biblioteke sa mestima za preuzimanje);
	- − kod vraćanja unapred rezervisane građe ako se vraćena građa ne dodeli nijednoj rezervaciji iz reda sa rezervacijama (važi za biblioteke sa mestima za preuzimanje);

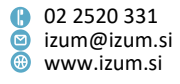

- − kod prikaza otkazanih rezervacija u prozoru **Spisak rezervacija i otkazivanja rezervacija slobodne građe**;
- − kod online plaćanja potraživanja sa popustom;
- − kod izbora stavki cenovnika pri kreiranju novog spiska popusta;
- − kod pripreme analize pozajmice u bibliotekama bez odeljenja;
- − kod otpisa izgubljene građe u drugom odeljenju;
- − kod upisa člana izborom iz referentne baze studenata;
- − u COBISS Lib kod evidentiranja datuma poslednje posete i broja poseta godišnje kod člana;
- − u COBISS Lib kod otvaranja šifrarnika za **Naziv škole** i **Odeljenje/godina škole** s obzirom na vrstu škole na jezičku **Školovanje, zaposlenje** u editoru **Član;**
- − u COBISS Lib kod upotrebe sačuvanih upita u pretraživaču **Zauzeta građa**;
- − u COBISS Lib kod promene broja članske karte člana u prozoru **Kartica**;
- − u COBISS Lib kod upisa vremena aktiviranja postupka/ispisa;
- − u COBISS Lib kod postupka **Cenovnik/Pokaži spiskove popusta**;
- − u COBISS Lib kod **Odeljenje transakcije** pri uvidu u građu svih odeljenja;
- − u COBISS Lib kod ispisa broja dana kašnjenja crvenom bojom ako se penali zbog podešavanja obračunavaju za drugačiji broj dana;
- − u COBISS Lib kod slanja reversa e-poštom dodata je poruka;
- − u COBISS Lib kod slanja ispisa na štampač ako štampanje ne uspe (npr. korisnik nije instalirao DGW);
- − u COBISS Lib kod paketnog brisanja neaktivnih članova u slučaju većeg broja članova koji ispunjavaju uslove za brisanje.

# **V13.1, 8. decembar 2023.**

- Dodata je opcija izbora e-adrese na koju se šalju e-opomene za pojedinačne kategorije članova (npr. e-opomene za predškolsku decu i osnovce šalju se na adresu staratelja). Opcija se uključuje na zahtev biblioteke posebnim parametrom.
- U bibliotekama sa mestima za preuzimanje evidentiranje transakcija u pozajmici dopunjeno je podacima:
	- **Oznaka primarnog mesta za preuzimanje** i **Preuzimanje u odeljenju primarnog mesta za preuzimanje**. Podaci se evidentiraju kod transakcija vrste *11, 12, 14, 15, 25, 36, 37, 38, 40, 41, 42, 64, 65* i *67*. Kod transakcija vrste *11, 12* i *25* podaci se evidentiraju samo ako je pozajmica evidentirana na osnovu prethodne rezervacije građe.
	- **Oznaka mesta za preuzimanje** kod transakcija vrste *11, 12, 25* i *41*. Podaci se evidentiraju samo ako je pozajmica evidentirana na osnovu prethodne rezervacije građe.
	- **Vraćeno u drugom odeljenju** kod transakcija vrste *17* i *18* (za primerke sa statusom *C – pozajmljeno van biblioteke* i *S – pozajmljeno za čitaonicu*)

Novi podaci u transakcionim datotekama počeli su da se evidentiraju prilikom instalacije verzije V13.1. Podaci se neće dodavati za period pre toga. Upotreba novih podataka:

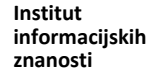

Strana 4

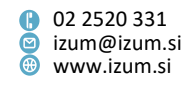

- kod pripreme ispisa statistika *POZ-STA-T61: Po mestima za preuzimanje/vrstama transakcija* i *POZ-STA-T62: Po odeljenjima/mestima za preuzimanje (mesto za preuzimanje nije u matičnom odeljenju)*,
- kod upotrebe alata za izvoz podataka o transakcijama.
- Ispravka kod čuvanja parametara ispisa prilikom pripreme statistika.

#### **V13.0.12, 2. decembar 2023.**

• Ispravka kod prikaza rezultata u pretraživaču **Transakcije**.

#### **V13.0.10, 16. novembar 2023.**

- Obradu rezervacije sa statusom *u obradi* sada može da zaključi bilo koji korisnik.
- Ispravke:
	- kod rezervacije građe preko COBISS+ sa jezička Rezervacija;
	- kod vraćanja građe sa RFID u drugom odeljenju koje nije isto kao ono u kojem je pozajmljena;
	- kod određivanja ograničenja poslovanja.

### **V13.0.9, 14. novembar 2023.**

- Ispravka:
	- kod obrade rezervacije i pozajmice sa preuzimanjem građe u paketomatima *Direct4me*; u slučaju uslovnih ograničenja za pozajmicu (ograničenja kod člana ili građe koja prilikom pozajmice građe zahtevaju potvrdu bibliotekara) prilikom ubacivanja građe u paketomat i prilikom preuzimanja građe iz paketomata ova ograničenja se ne uvažavaju (važi za biblioteke sa mestima za preuzimanje).

#### **V13.0.8, 11. novembar 2023.**

- U bibliotekama sa mestima za preuzimanje koje omogućavaju preuzimanje građe u paketomatima *Direct4me*, u COBISS+ je dodata opcija rezervacije paketomata za vraćanje građe. Opcija se uključuje na zahtev biblioteke posebnim parametrom. Ako je parametar uključen, član sa pozajmljenom građom u Mojoj biblioteci klikom na dugme **Vrati u paketomat** može da rezerviše paketomat za vraćanje građe.
- Ispravke:
	- kod postavljanja i uklanjanja zaštite građe u bibliotekama koje koriste RFID tehnologiju;
	- kod blagajničke transakcije *9 – storno podmirivanja potraživanja*;
	- kod vraćanja građe u posluženom odeljenju ako postoji rezervacija u matičnom odeljenju;
	- kod postupka generisanja podataka o članovima za NUK;
	- u COBISS Lib kod štampanja opomena na štampač uklanjanje suvišnog teksta.

Strana 5

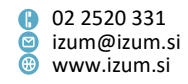

#### **V13.0.7, 26. oktobar 2023.**

- U COBISS Lib kod sadržinskog sklopa **Mesto za preuzimanje građe** i u pretraživaču mesta za preuzimanje građe povučena je opcija za unos novog mesta za preuzimanje.
- Ispravke:
	- kod pozajmice serijskih publikacija sa statusom *W*;
	- kod vraćanja građe sa zadrškom u posluženom odeljenju ako za građu postoji rezervacija;
	- u COBISS Lib je na kartici člana onemogućena promena mesta za preuzimanje kod rezervacija za MP (važi za biblioteke sa mestima za preuzimanje).

#### **V13.0.6, 16. oktobar 2023.**

• Ispravka kod pozajmice građe sa statusom W (važi za biblioteke bez mesta za preuzimanje).

#### **V13.0.5, 12. oktobar 2023.**

- U verziji V13.0.5 napravili smo promene kod obrade rezervacija zauzete građe koje važe u bibliotekama sa mestima za preuzimanje. Od sada prilikom vraćanja unapred rezervisane građe u bibliotekama sa odeljenjima proverava se jedinstveni red sa rezervacijama iz svih odeljenja u kojem su rezervacije sortirane rastuće po datumu nastanka rezervacije (najstarija rezervacija je na vrhu). Vraćena građa (bez obzira na odeljenje vraćanja) dodeljuje se prvoj rezervaciji iz reda sa rezervacijama koja je evidentirana u matičnom odeljenju kod koje su ispunjeni uslovi za preuzimanje građe (proverava se mesto za preuzimanje i najviši dopušteni trošak za preuzimanje građe). Ako za vraćenu građu ne postoje rezervacije u matičnom odeljenju, građa se dodeljuje prvoj rezervaciji iz reda sa rezervacijama kod koje su ispunjeni uslovi za preuzimanje građe. Kod rezervacija za međubibliotečku pozajmicu uslovi se ne proveravaju. U bibliotekama bez odeljenja vraćena građa se dodeljuje prvoj rezervaciji iz reda sa rezervacijama koja ispunjava uslove za preuzimanje građe
- Dodata je programska kontrola. U bibliotekama sa mestima za preuzimanje neposredan prelazak iz statusa *O* u status *C* nije izvodljiv, ako građa neće biti preuzeta u odeljenju u kojem je evidentirana rezervacija. Pre nego što pozajmimo građu, na mestu za preuzimanje moramo obavezno da ga pripremimo za preuzimanje.
- U bibliotekama sa mestima za preuzimanje prilikom rezervacije zauzete građe dodat je **Najviši dopušteni trošak za preuzimanje građe**. Podatak se beleži na osnovu izvedene rezervacije zauzete građe. U COBISS Lib najviši dopušteni trošak za preuzimanje građe vidi se u pregledaču, a u COBISS3 na spisku atributa koji se za izabranu rezervaciju ispisuju u brauzeru ili u pregledaču. Ako je kod izabrane rezervacije najviši dopušteni trošak za preuzimanje građe *0,00 evra* ili bez vrednosti, onda se prilikom pripreme građe za preuzimanje kod člana neće evidentirati potraživanje za preuzimanje građe.

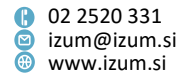

- Ispravke:
	- kod obrade rezervacija zauzete građe (važi za biblioteke sa odeljenjima i sa mestima za preuzimanje koje obračunavaju trošak za preuzimanje građe na drugoj lokaciji):
		- kod vraćanja međuodeljenski pozajmljene građe u posluženom odeljenju: građa je rezervisana u posluženom odeljenju i biće preuzeta u posluženom odeljenju ili u drugom odeljenju, a u matičnom odeljenju ne postoje rezervacije za tu građu
		- kod vraćanja međuodeljenski pozajmljene građe u drugom odeljenju: građa je rezervisana u posluženom odeljenju i u njemu će biti preuzeta
		- kod vraćanja međuodeljenski pozajmljene građe u drugom odeljenju: građa je rezervisana u odeljenju vraćanja i u njemu će biti preuzeta
	- kod rezervacije zauzete građe preko COBISS+ (iz jezička **Rezervacije**), ako je građa međuodeljenski pozajmljena (važi za biblioteke sa mestima za preuzimanje);
	- kod prikaza informacije o trošku za preuzimanje građe u COBISS+ kod građe koja je evidentirana kao zadržana u drugom odeljenju (važi za biblioteke sa mestima za preuzimanje koje obračunavaju trošak za preuzimanje građe na drugoj lokaciji);
	- kod rezervacije zauzete građe preko COBISS+ (iz jezička **Rezervacija**) ako je član izabrao mesto za preuzimanje u odeljenju koje nema svoj fond za pozajmicu, a na njemu može da se preuzima građa iz drugih odeljenja ili ako je izabrao mesto za preuzimanje u odeljenju koje ima samo jedan primerak za pozajmicu koji je trenutno evidentiran kao zadržan u drugom odeljenju (važi za biblioteke sa mestima za preuzimanje);
	- kod pozajmice građe iz čitaonice van biblioteke (važi za biblioteke bez odeljenja i sa mestima za preuzimanje);
	- kod uređivanja napomena o članu prilikom osvežavanja dugmadi u prozoru **Napomena**;
	- kod otvaranja prozora **Komplet** u postupku brzog vraćanja građe;
	- kod metode **Kopiraj u pripremljeni cenovnik** u bibliotekama koje su uključile vezu COBISS-SAP.

# **V13.0.3, 2. oktobar 2023.**

- Ispravke:
	- kod vraćanja unapred rezervisane građe (važi za biblioteke sa odeljenjima i mestima za preuzimanje);
	- − kod pozajmice primerka koji je rezervisan kod drugog člana ako na zapisu postoji još jedan komplet građe koja je slobodna za pozajmicu;
	- − kod vraćanja međuodeljenski pozajmljene građe sa zadrškom u matičnom odeljenju ako je tamo rezervisana;
	- − u ispisu *POZ-BibSiSt-01: Članovi biblioteke* izbrisani članovi se ne uvažavaju;

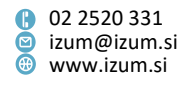

- − kod podmirivanja potraživanja u bibliotekama bez fiskalne kase;
- − kod postavljanja i uklanjanja oznake da je građa postavljena u bibliobus u postupku pripreme građe za preuzimanje.

### **V13.0.2, 26. septembar 2023.**

- Ispravke:
	- u COBISS Lib kod spiska definicija ispisa kada u pretraživaču **Zauzeta građa**  izaberemo štampanje označenih podataka;
	- kod otkazivanja postupka podmirivanja potraživanja za nečlana.

## **V13.0.1, 21. septembar 2023.**

- Prozor **Kartica** se otvara i ako je kod člana evidentirana građa takvog fizičkog oblika za koju ikona nije definisana.
- Ispravka kod rezervacije zauzete građe (važi za biblioteke sa odeljenjima i mestima za preuzimanje).

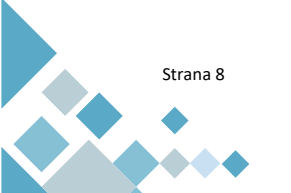

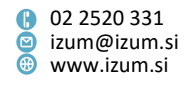